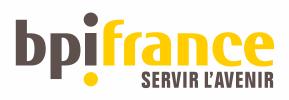

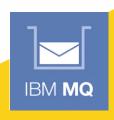

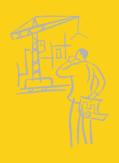

# GUIDE MQ 26/09/2017 HIGH AVAILABILITY

multi instance feedback

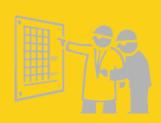

- Multi Instance
- 02. MQ Clients impact
- O 3 Next step

### **01. Multi Instance**

- Since MQ version 7.0.1 (Automatic Client reconnection), now 8.0.0.6 and 9.0.1 CD
- OS: Windows Server 2012 R2
- Shared file system: NAS NetApp 8.2.2RC1 with Microsoft CIFS Common Internet
   File Services
- Previous MQ HA: use Microsoft Cluster Service MSCS

## **01. Benefits** $\odot$

- ✓ Tech: Native MQ solution and works fine
- ✓ Cost : HA Solution with less extra cost (120%) than hardware solution
- ✓ Orga: Unique contact in case of incident (MQ Admin)

## **01. Drawbacks / Problems (29)**

- MQ Client have to deal with 2 IP addresses (cf next slides)
- Problems with rights (Windows / Active Directory / NAS / MQ service account / Admin MQ

```
>crtmqm -a "DOMAIN\MQSVCUSER" -sax -md "\\nas\mq\qmgrs" -ll -ld "\\nas\mq\logs" -lf 8192 -lp 10 -ls 5 MYQMGR
```

AMQ6239: Permission denied attempting to access filesystem location '\nas\mq\log' AMQ7077: You are not authorized to perform the requested operation.

>strmqm MYQMGR

AMQ6239: Permission denied attempting to access filesystem location '\\nas\mq\qmgrs\MYQMGR\qm.ini' AMQ7001: The location specified for the queue manager is not valid

- => MQ Service account to create share and also mapping rights between AD and NAS
  - Admin MQ command with : >runas /user:DOMAIN\MQSVCUSER cmd
  - Windows : Unable to perform file system check like Linux (amqmfsck)

## **U2. MQ Clients Impact**

- WSO2 ESB (Enterprise Integrator 6.1.1)
  - Copying MQ librairies from \MQDIR\java\lib\OSGi : com.ibm.mq.allclient.jar, fscontext.jar, jms.jar, providerutil.jar
  - .bindings file with QCF

define QCF(QCF ESB) CONNECTIONNAMELIST(IPA(1414), IPB(1414)) TRANSPORT(client) QMANAGER(MyQMGR) CHANNEL(ESBSVRCONN)

Connection

Single connection

- IBM WAS 8.0 and 8.5.5
  - Messaging Engine

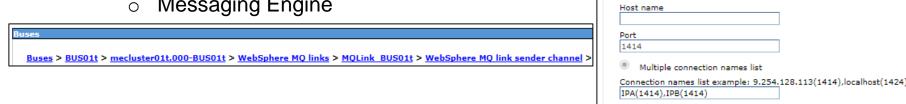

- MQ see ME as a qmgr, IP config in Channel Sender
- Synapse FIBEN / Editique / Batch Server
  - MQClient connection: AMQCLCHL.TAB
  - mgsc -n (since 8.0)

DEFINE CHANNEL ('AppliCHL') CHLTYPE (CLNTCONN) CONNAME ('IPA (1414), IPB (1414)') QMNAME ('MYQMGR') REPLACE

## **02. Datapower**

#### IBM Datapower : qm group

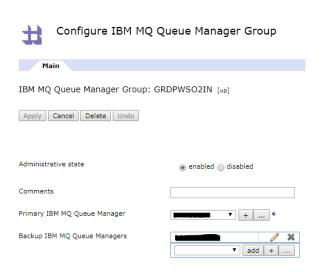

Hostname and channel name, but not « native » connectionnamelist

=> Problems with alerting, standby qmgr is seen as « DOWN »

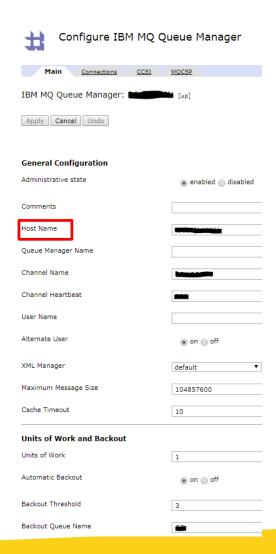

## **U2.** Linear Log Maintenance Update

- Support Pac MS0L : MQ Linear Logfile Maintenance in JAVA
  - Launched locally, need duplication in both server

```
REM Move log sequence number
rcdmqimg -m %QMGR% -t all *
REM logs cleanup
java com.ibm.ms0l.MqLinearLogfileMaint -v -d %MQHOME% -l %LOGFILE% -a %ARCHDIR% -lp %LP% -q %QMGR%
```

Need to check if queue manager is actually running on server to avoid errors

```
for /f %%i in ('dspmq ^| findstr "%QMGR%" ^| find /i /c "Running"') do set
isrunning=%%i
if %isrunning% NEQ 1 (
echo queue manager %QMGR% is not running
exit /B 2
)
else
echo queue manager %QMGR% is running
echo next

Seen there : http://t-rob.net/2015/02/22/windows-mq-log-maintenance-that-really-works/
```

## **03.** Next Step: reach Full HA an to do list

- - "You use the LogManagement attribute in the Log stanza of the qm.ini file, or by using the IBM
     MQ Explorer, to setup automatic management." (IBM Knowledge center)
- Local triggering programs > switch to client trigger with runmqtmc
- Remove embedded MQLibs in local programs (<7.0.1?) and use redistributable client instead
- Datapower: RFE to manage MQ Multi Instance
- WAS9 and MQ: use MQ as an external messaging provider and use Central provisioning of CCDT with MQCCDTURL

# **04.** MQ HA Documentation

- IBM Redbook sg247839 High Availability in WebSphere Messaging Solutions
- **■** IBM Redbook sg247583 WebSphere MQ V7.0 Features and Enhancements
- **■** IBM Redbook sg248087 WebSphere MQ V7.1 and V7.5 Features and Enhancements
- http://www.mqtechconference.com/sessions\_v2016.html

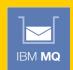

## Thank you for your attention,

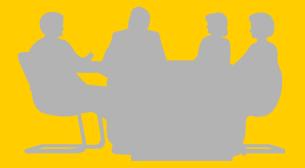